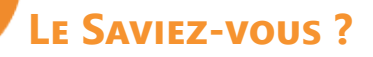

*Certains articles, comme les logiciels, ont une date de validité. Arrivé à l'échéance, ils ne sont plus utilisables par le client et doivent être renouvelés. Pour éviter de mauvaises surprises à vos clients, ne pas agir dans l'urgence et augmenter votre CA, anticipez et proposez-leur le produit avant la date de fin de validité grâce au module CRM.*

#### **1 - Prérequis**

Pour pouvoir disposer de la fonctionnalité de date de validité et de relance article, il est nécessaire que le module CRM soit activé.

### **2 - Paramétrage fiche article**

Créez votre fiche article selon votre procédure habituelle. Lorsque le module CRM est activé, 2 nouveaux champs sont disponibles : «**Durée de vie en mois et en jours**».

Renseignez la durée de vie du produit. **1**

Précisez éventuellement si l'article est immatériel (l'article ne doit pas apparaître dans l'inventaire) et s'il doit être géré en stock. **2**

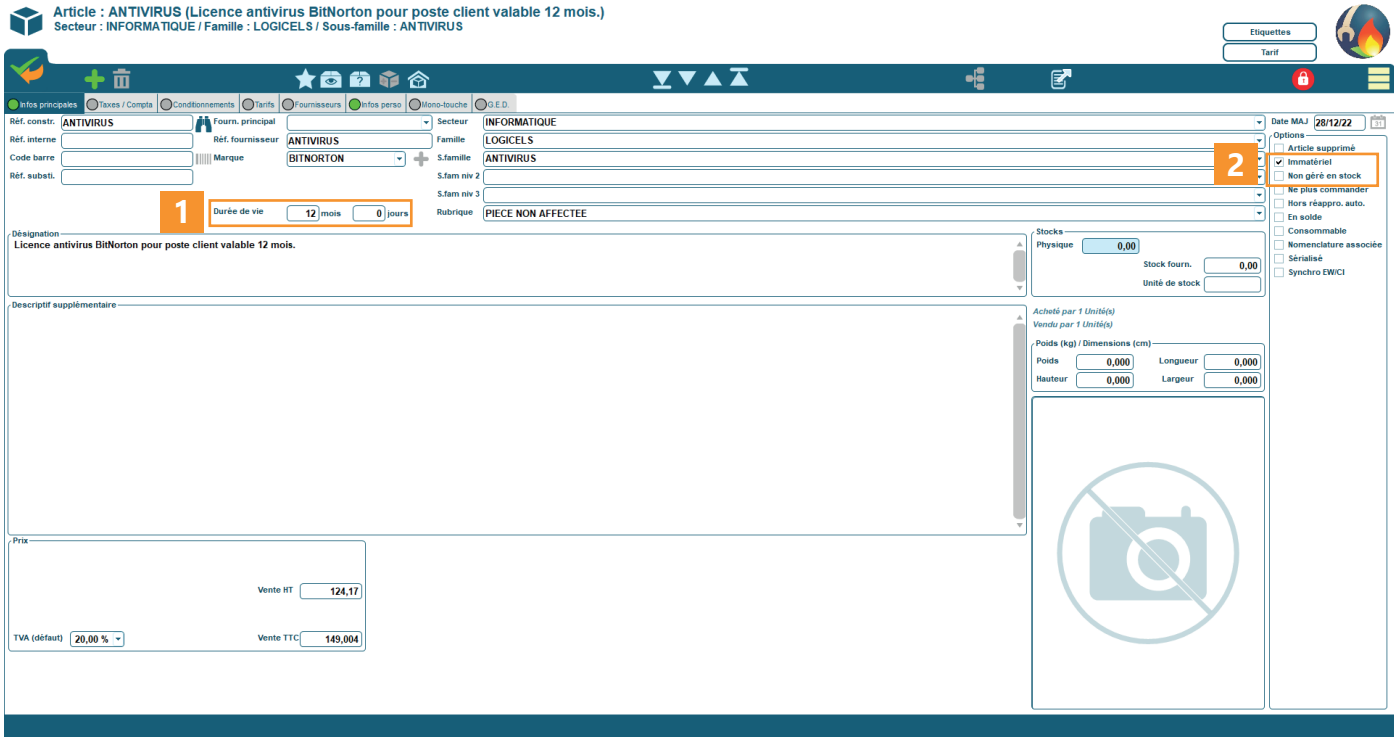

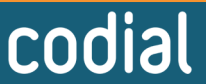

# **Le Saviez-vous ?**

## **3 - Création du bl ou de la facture**

Lorsque vous livrez ou vendez un article avec une durée de vie. La date de validité est automatiquement calculée lors de l'impression du BL ou de la facture.

Vous pouvez la visualiser en affichant la colonne «**Date de validité**».

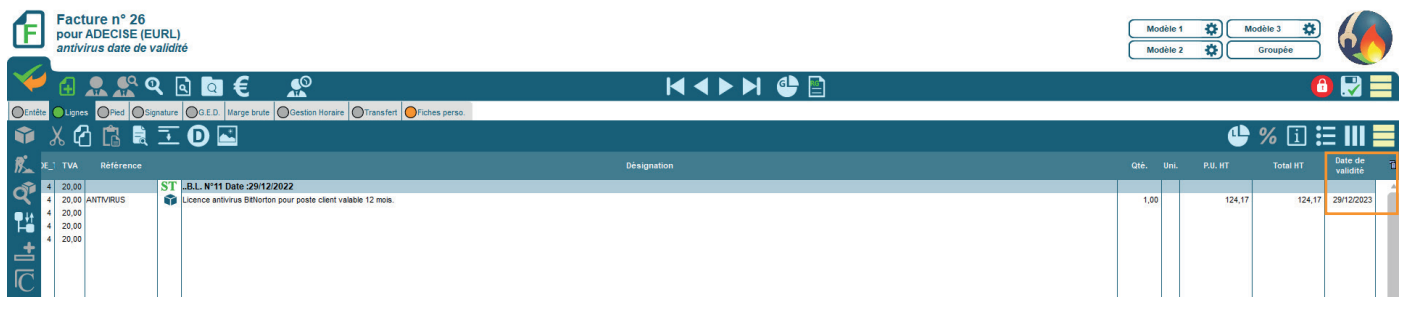

## **4 - Recherche des articles dont la date de validité arrive à échéance**

Pour ne pas avoir à tenir un registre des articles arrivant à terme, Codial permet de rechercher les articles vendus dont la date d'échéance approche selon la période choisie. Vous pouvez donc faire vos vérifications selon la périodicité souhaitée.

Sur le menu, cliquez sur votre nom d'utilisateur pour ouvrir la CRM et aller dans l'onglet «**Relances articles**».

Choisissez la période, le commercial, éventuellement l'agence et validez pour lancer la recherche.

Lorsque vous traitez la ligne, renseignez la colonne «**Statut**» et enregistrez avec le bouton «**Valider actions**».

**Non traité** : la ligne n'apparaîtra plus lors de la prochaine recherche. Le client n'est pas intéressé. **Devis ou commande** : crée immédiatement un devis ou une commande pour le client.

**Remise à plus tard** : permet de conserver la ligne pour un traitement ultérieur. Vous pouvez renseigner la date de traitement indicatif dans la colonne «**Remis à**».

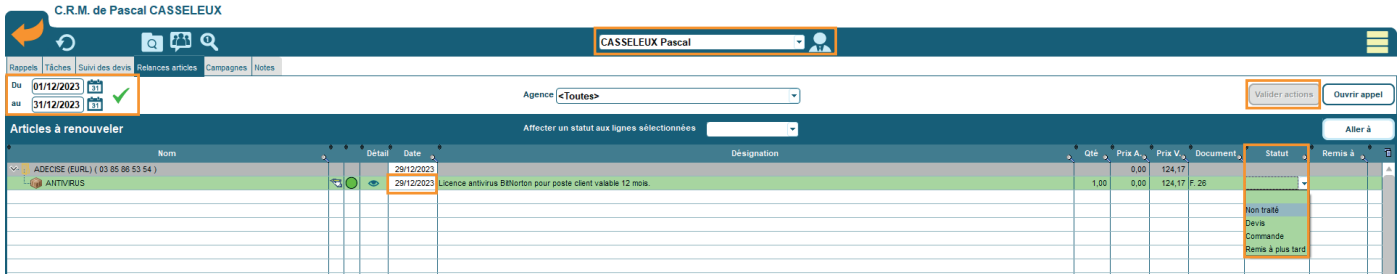

Si la référence n'existe plus, vous pouvez renseigner une référence de substitution en cliquant sur le bouton de substitution  $\left| \bullet \right|$  ou  $\left| \bullet \right|$  si une référence de substitution est déjà renseignée sur la fiche article.

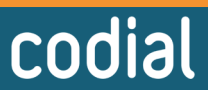

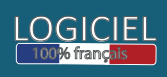